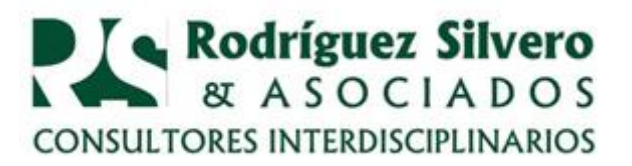

## *Consultorio Tributario* **VERIFICAR ESTADO DE CUENTAS CON LA SET**

PREGUNTAS: Por error involuntario pagué más impuestos de lo que debí haber pagado. Ya realicé la rectificación de mi Declaración Jurada y ahora me convertí en un acreedor de la Subsecretaría de Estado de Tributación?! Qué posibilidades tengo de que me devuelvan ese dinero? Cómo puedo verificar mi estado de cuentas con la SET sin tener que ir a hacer interminables colas ante las ventanillas de la sede central en Yegros e/Eligio Ayala y Mcal. López?

RESPUESTAS: Usted no tiene ninguna posibilidad de que la SET le devuelva el dinero, por lo menos no en el sentido de que usted lo reciba de vuelta al contado o en cheque que se lo acrediten en cuenta. No. Lo que suele hacerse es que en su estado de cuenta con la SET usted tendrá a su favor el importe pagado demás y podrá utilizarlo en compensación con futuros pagos a la SET. En otras palabras, usted tendrá un crédito a favor de usted que podrá utilizarlo en el próximo pago de sus impuestos a la SET.

Si usted no tiene conexión propia a internet ni la consigue, no tendrá otra que ir personalmente hasta la próxima dirección de la SET (la que usted ha dado es solamente la sede central) y tendrá que hacer cola. A ciertas horas de la mañana usted no tendrá que esperar horas enteras. Suele ser mejor irse bien temprano o después del mediodía, antes del cierre. Pero también suele ocurrir que hacia las 10 de la mañana las colas no sean largas.

**CONSULTAR POR INTERNET**. Si usted tiene conexión a internet y la sabe usar, el procedimiento es el siguiente:

- Usted entra en la dirección [http://www.set.gov.py/portal/PARAGUAY-](http://www.set.gov.py/portal/PARAGUAY-SET)[SET](http://www.set.gov.py/portal/PARAGUAY-SET)
- Allí, en el centro-derecha de la página, hace un click en Marangatú, Sistema de Gestión Tributaria.
- En la página que se abre, pone en el recuadro del usuario su número de Cédula de Identidad y abajo su password. Da un click a ingresar.
- En la nueva página que se abre pone el cursor en "Consultas" y allí se abren nuevas pestañas: entre en "Visión Integral del Contribuyente".
- Al abrirse la siguiente página da un click en "Consultar". Verifique que sea su número de Cédula de Identidad el que aparece allí.
- Se abre ahora un despliegue de informaciones bajo su número de RUC y su nombre.

1

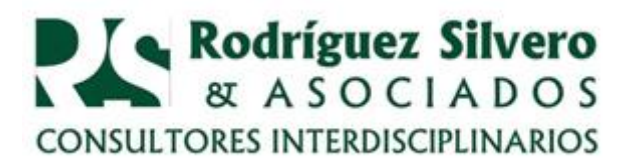

- En la columna de la derecha deberán figurar su crédito o sus créditos, si tiene más de uno.
- En la columna de la izquierda tiene usted los conceptos de las obligaciones correspondientes (IRACIS, IVA, etc.).
- Al lado derecho de ella, el tipo de cuenta: Declaraciones y Pagos no Aplicados.

**CRÉDITO A SU FAVOR**. Si usted encuentra en la columna de crédito, a su favor, a la derecha, el importe que usted ha pagado demás, está bien. Cuando tenga su próximo vencimiento de pago de impuestos, puede hacer valer ese importe a su favor. Pongamos que usted tenga que pagar próximamente 500.000 G y tiene a su favor 1.500.000 G en esa columna, entonces al compensarlos con el impuesto adeudado quedará en la columna crédito la suma de 1.000.000 G a su favor, que usted podrá utilizar nuevamente en el siguiente pago. Y así hasta la cancelación de ese importe que usted ha pagado demás.

Si no apareciese ese importe sino otro totalmente diferente o en su columna de crédito no apareciese ningún importe, entonces sí usted tendrá que ir personalmente hasta la próxima dirección de la SET para solicitar la aclaración correspondiente.

> **Dr. Ricardo Rodríguez Silvero** [www.rsa.com.py](http://www.rsa.com.py/) 28nov15